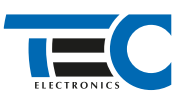

### Для изделий: Призрак 800-й серии

# **KIA K900 (2019--)**

с кнопкой Start/Stop

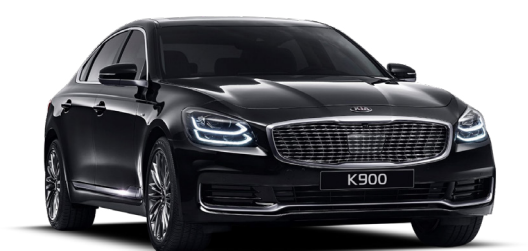

### **Особенности работы**

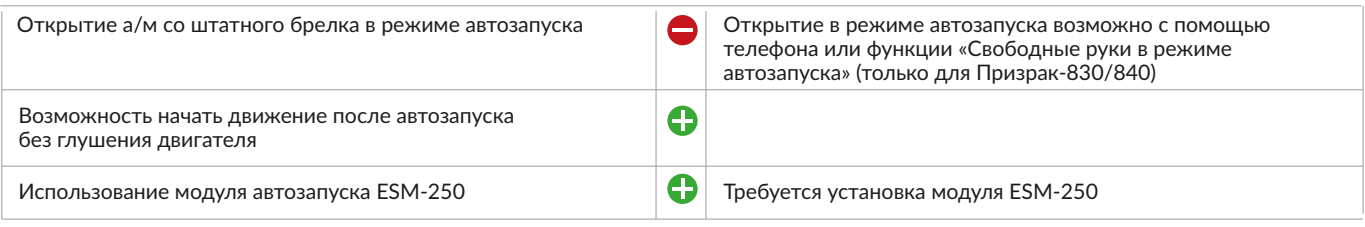

#### **Порядок подключения и настройки**

1. Объедините между собой серый/синий провод (контакт №3) и серый/зеленый провод (контакт №4), находящиеся в разъеме Х3. Подключите их с помощью дополнительного 5-ти контактного реле к шине данных а/м: розовый провод (контакт №54) за правой кик панелью (см. рис. 1-2).

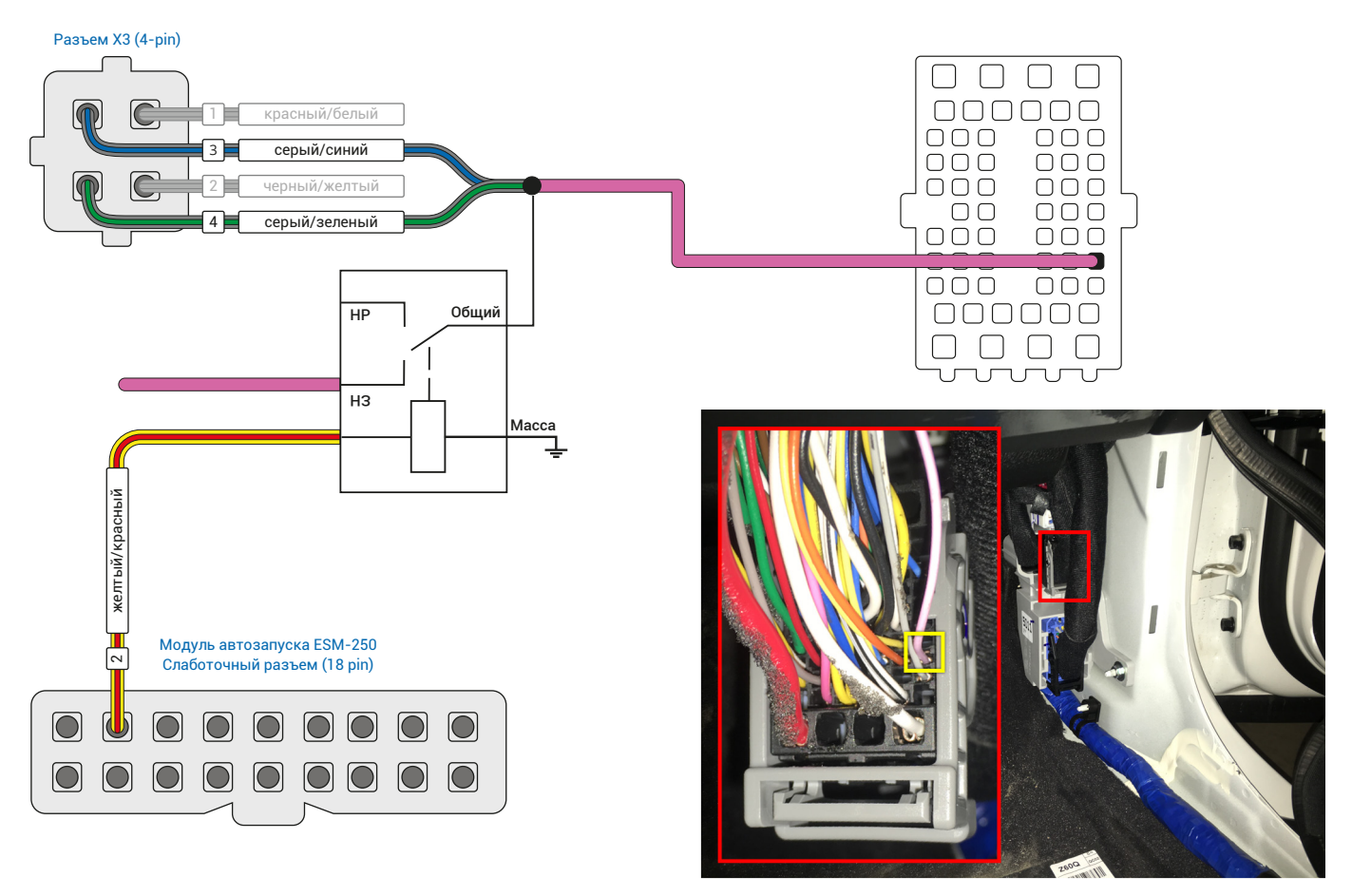

Рис.1 Призрак 800-й серии Рис.2 Шина данных (розовый провод, контакт №54)

ň

2. Подключите модуль автозапуска ESM-250 – выводы модуля, которые требуется подключить выделены на рис. 3. Подключение производится в разъеме за правой кик-панелью (см. рис. 5).

Выводы модуля автозапуска ESM-250 работают по определенной логике (см. рис. 4), подходящей для реализации автозапуска. Настройка модуля ESM-250 осуществляется автоматически при согласовании системы Призрак с а/м.

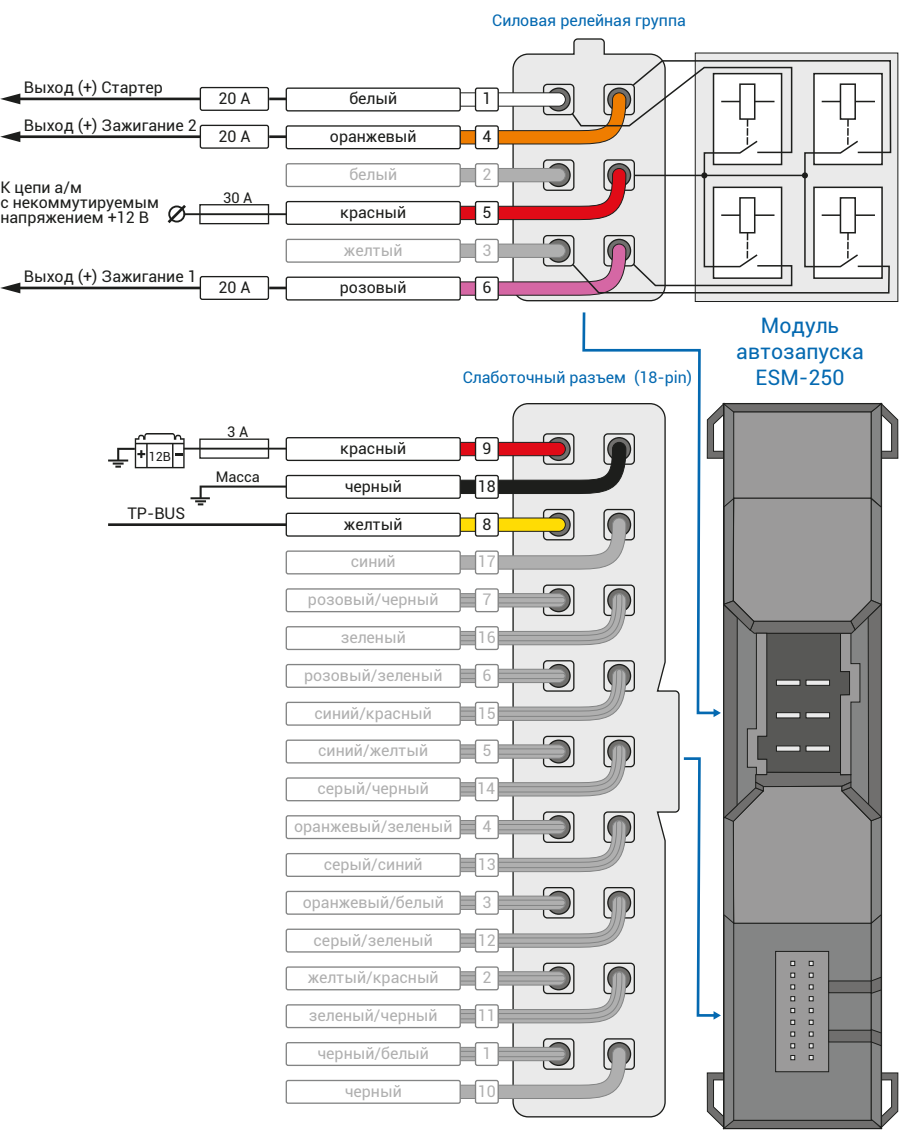

Рис.3 Подключение модуля автозапуска ESM-250

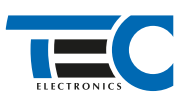

## Реализация автозапуска двигателя с помощью встроенного бесключевого обходчика KIA K900 (2019--) с кнопкой Start/Stop [TEC-67133-1]

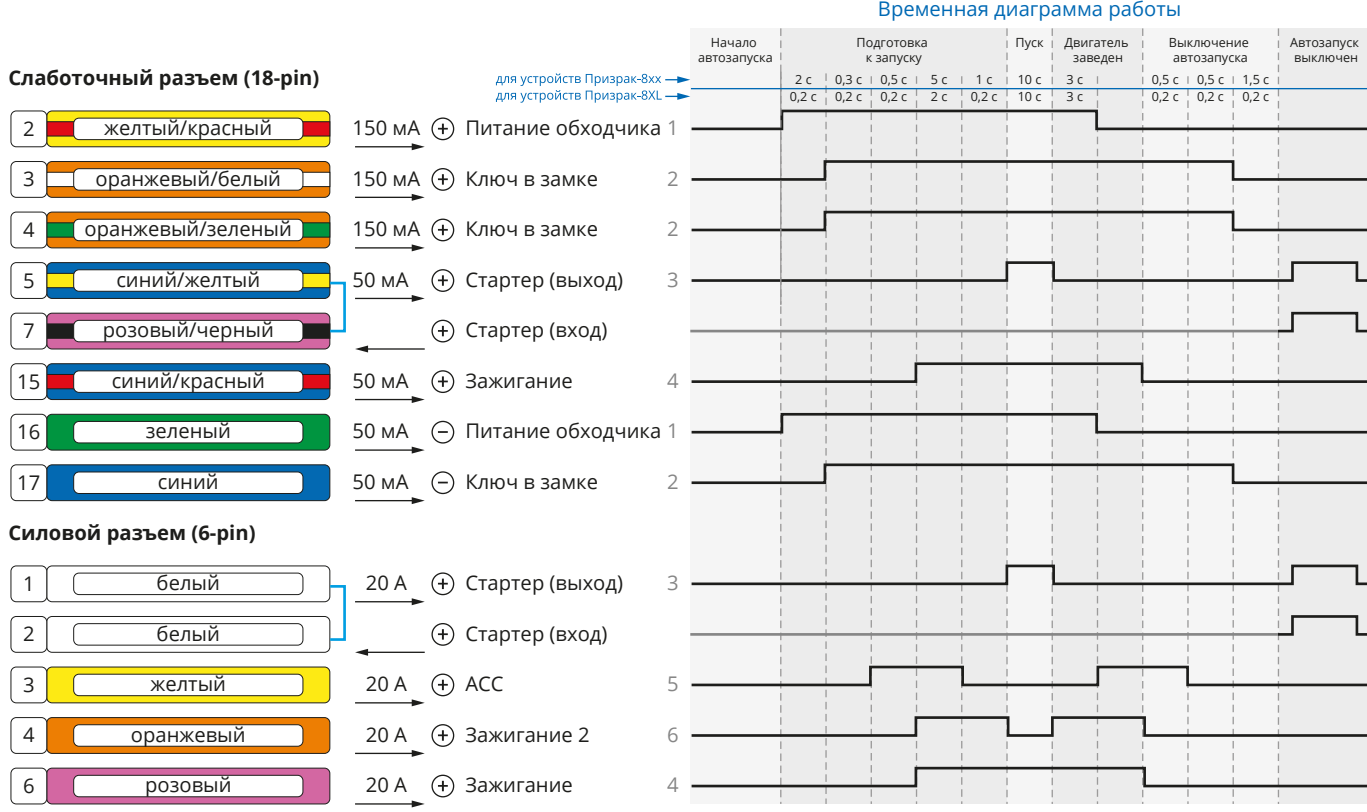

Рис.4 Схема подключения №3

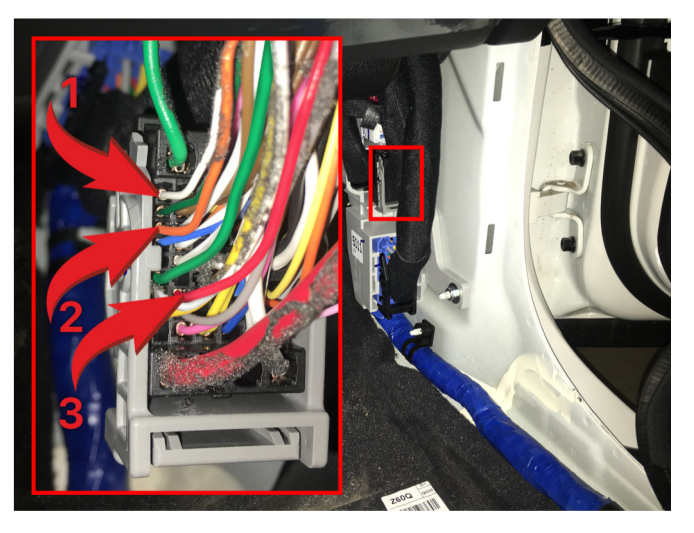

Рис.5 Подключение к силовым цепям замка зажигания 1 – Зажигание 1 (серый провод);

- 2 Зажигание 2 (оранжевый провод);
- 3 Стартер (красный провод).

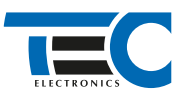

3. В пункте «Протокол управления бесключевым обходчиком» выберите протокол «ТЭК электроникс».

4. Осуществите настройку встроенного бесключевого обходчика. Для этого: в пункте №3 «Способ бесключевого обходчика» необходимо выбрать значение №7.

- 4. Осуществите синхронизацию со штатным иммобилайзером. Для этого:
	- В пункте «Синхронизация со штатным иммобилайзером» выберите значение №3 «Начать синхронизацию».
	- Сигнализация проинформирует о состоянии пункта, повторяющимися сериями по 3 звуковых сигнала.
	- Отпустите педаль тормоза система начнет издавать прерывистые звуковые сигналы.
	- Дождитесь прекращения звуковых сигналов, после чего раздастся звуковая трель. Система автоматически выйдет из меню.
	- Уберите ключ из автомобиля. Произведите автозапуск двигателя (например, с помощью мобильного приложения «Призрак»). После этого синхронизация будет завершена.

Если во время синхронизации произошла ошибка – система проинформирует об этом длительным тревожным звуковым сигналом и автоматически выйдет из меню.

#### Настройка встроенного бесключевого обходчика (код входа в меню – «18», подтверждение – 9 звуковых и световых сигналов)

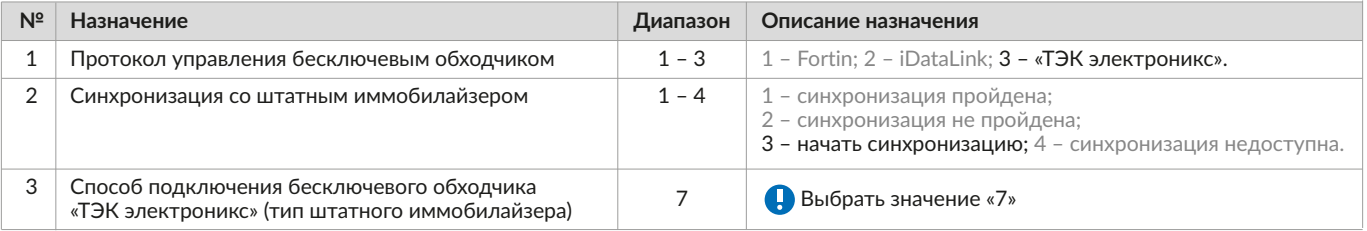